## Grades

Go to www.college.bm

Click on MENU then Current Students

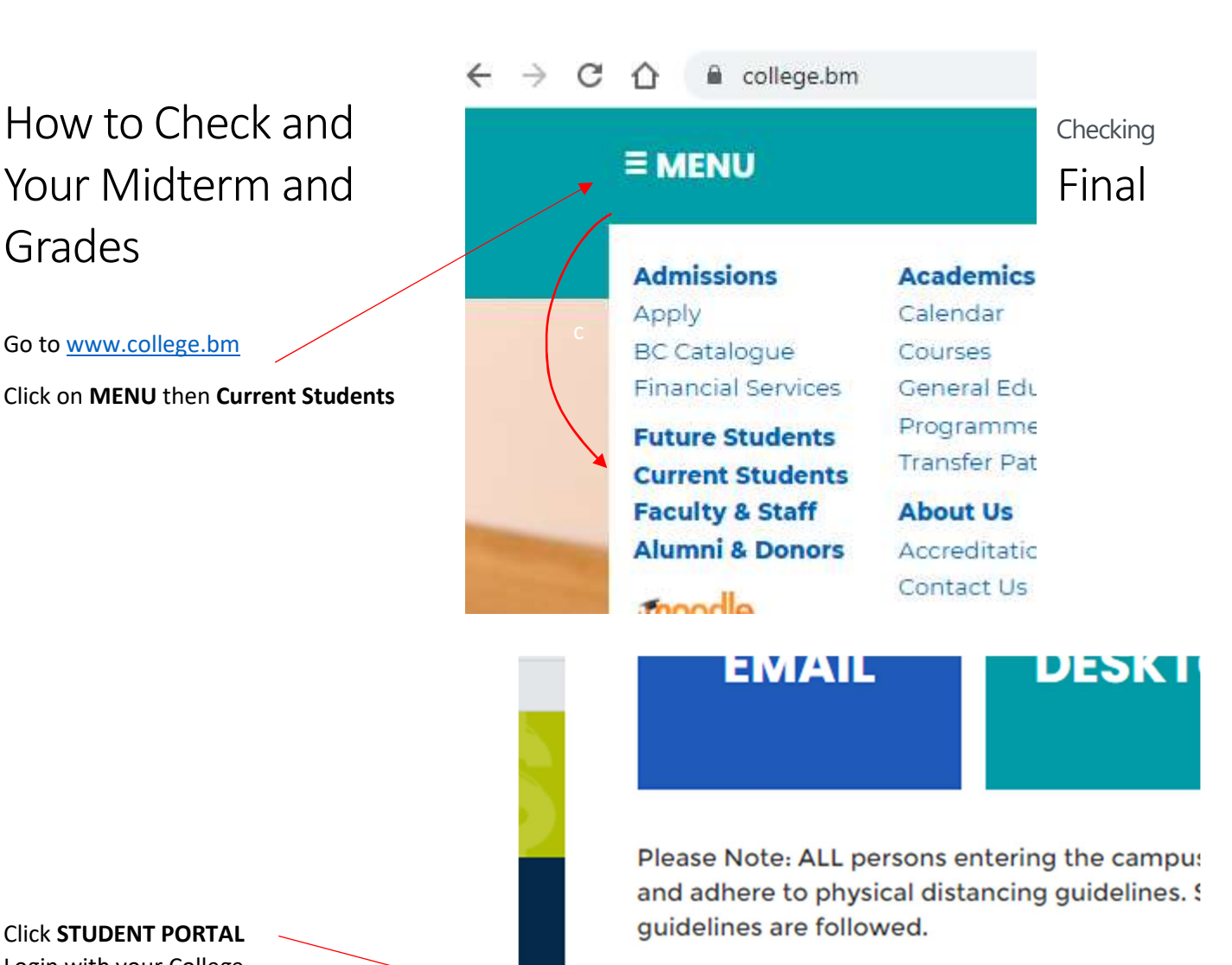

Click STUDENT PORTAL Login with your College username and password.

## **STUDENT PORTAL**

**Student Portal register for Courses, Get** Dioneo noto onlino rogistration is only as

## **Student Login**

Required Field \*

Username<sup>\*</sup>

zip.zoppy

........

Password \*

Password is case sensitive

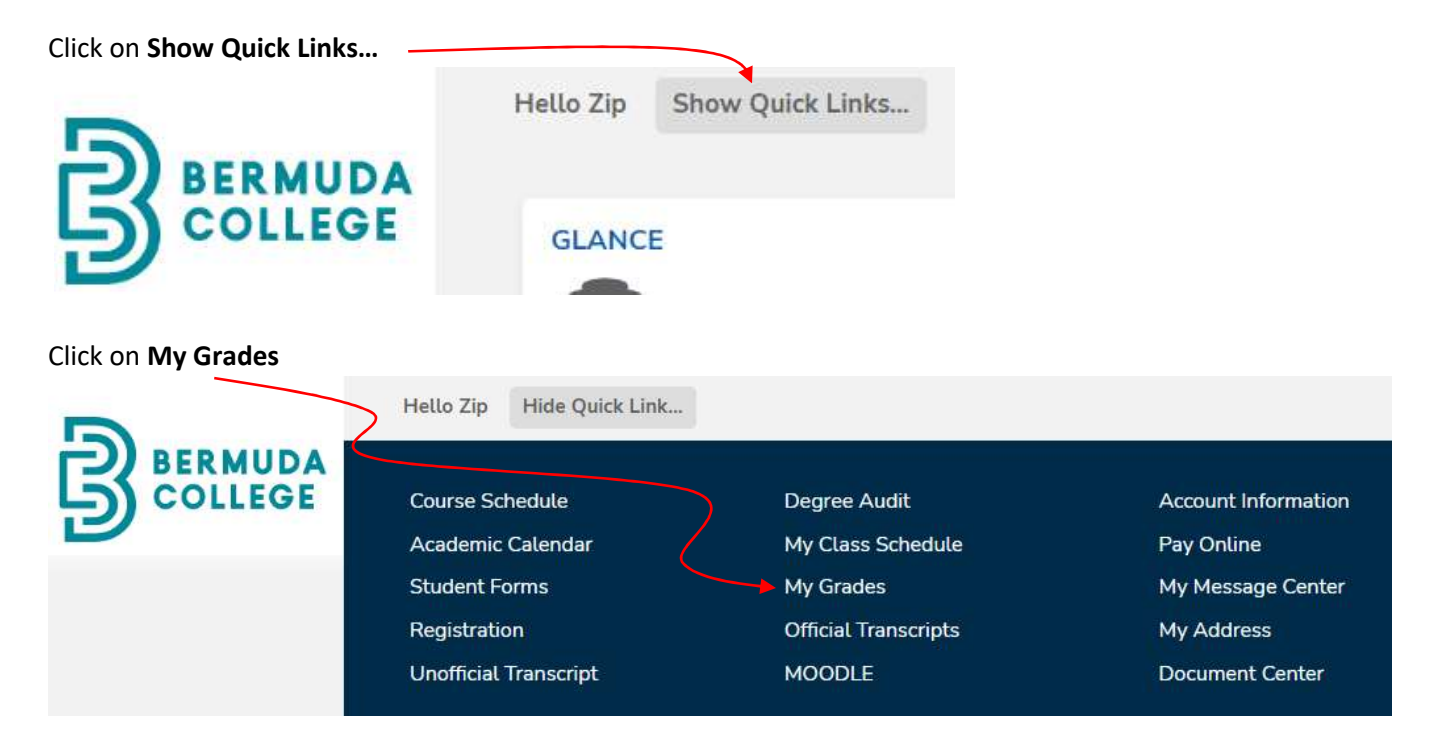

Choose your programme of study and then the term.

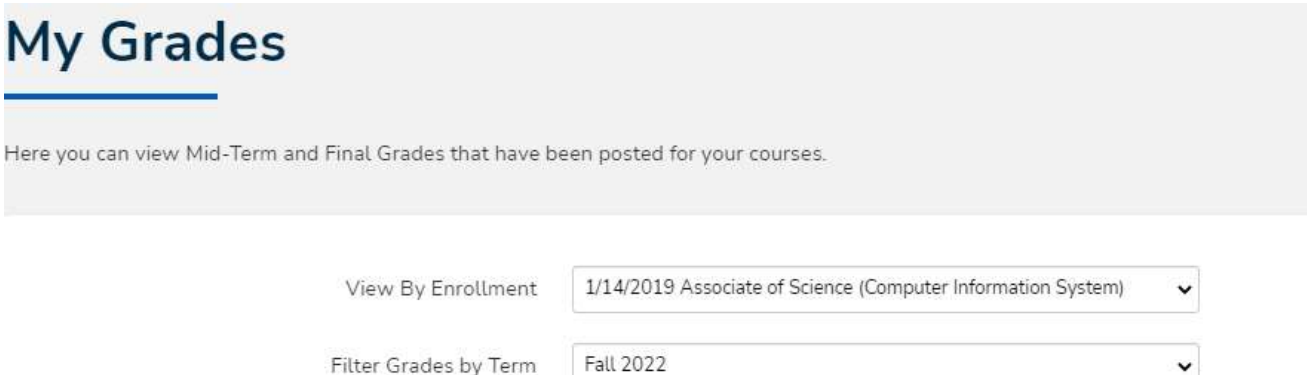